**Desenvolvimento BM-954\_ Novo Recurso de Pré-Faturamento Versão 5 Release 9 Autor** Sirlene Araujo

# Processo: Logística

# Acesso

Vendas\Pedidos de Venda

## Parâmetros

### **1. Entrega Gera Transferência**

Quando este parâmetro está marcado, no momento que o pedido de venda é registrado o programa deve criar um pré-faturamento de transferência da filial do produto para a filial do pedido. O flag **"Entrega Gera Transferência"** será habilitado apenas quando o flag **"Filial por Produto" foi acionado.**

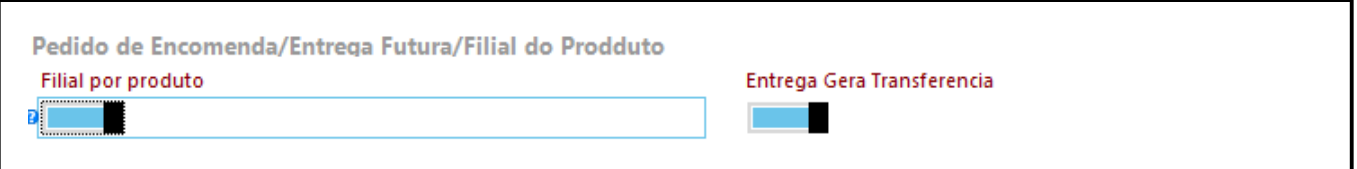

# Motivação

Reservar o produto quando uma rede de lojas, a mesma mercadoria vendida é de uma filial utilizando e estoque da outra.

# Entradas

### **1. Pedido de Venda**

Na tela de pedido de venda quando o recurso de filial por produto está marcado, o programa permite visualizar o estoque do produto digitado em outras filiais, conforme imagem abaixo, para isto basta inserir um produto no pedido, preencher a quantidade desejada em seguida dar duplo no campo filial, o programa abre a tela informando o saldo de estoque por filial.

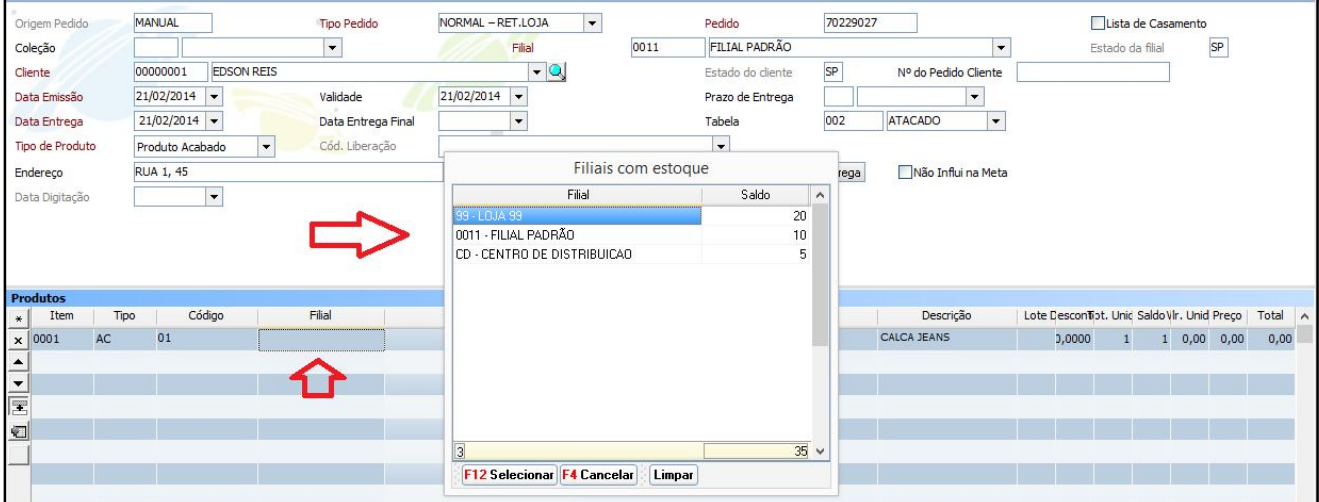

Após selecionar a filial na linha do produto, o programa registra a informação de onde a mercadoria irá sair.

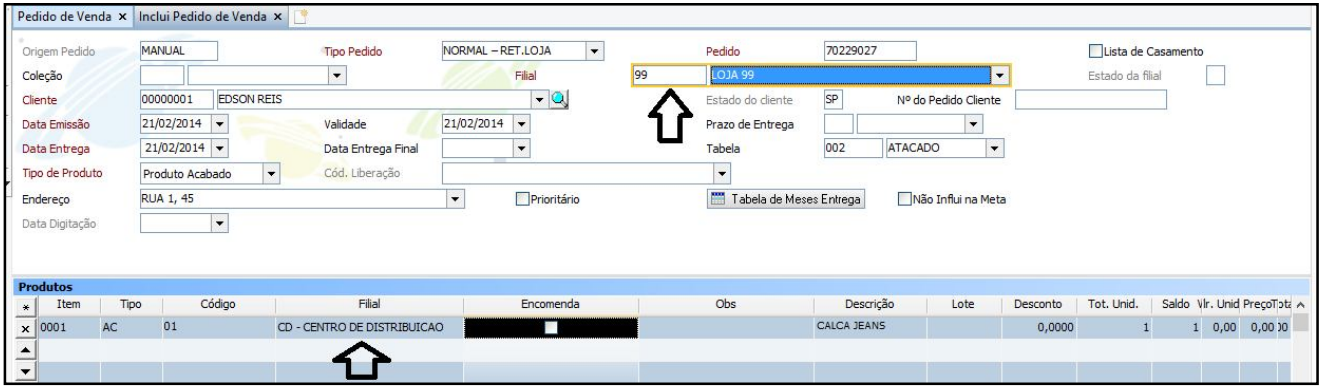

### **Geração Automática de Pré-Faturamento de Transferência**

Quando o usuário selecionar uma filial diferente da que está incluindo o pedido de venda na coluna "Filial" da *grid* de produtos, o sistema, automaticamente, inclui um pré-faturamento de transferência desta filial selecionada no pedido para a filial que está incluindo-o, reservando este produto.

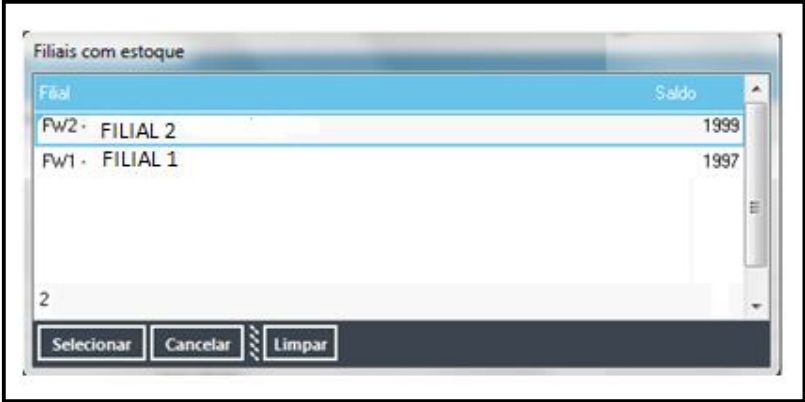

#### **Geração de Pré-Faturamento de Venda**

Após a geração do pré-faturamento de transferência, o usuário deve realizar o faturamento desta transferência, para que o produto efetivamente tenha sua entrada realizada no sistema.

Após esse faturamento, o sistema, automaticamente, inclui um pré-faturamento de venda para a filial que incluiu o pedido, reservando, por sua vez, o produto em seu próprio estoque.

### **Cancelamento/Quitação de Pedido de Venda**

Quando um pedido de venda que tenha gerado um pré-faturamento de transferência for excluído/quitado, o sistema, automaticamente, irá excluir o pré-faturamento gerado, retornando a reserva dos produtos para o estoque na filial de origem da transferência.

**OBS: este processo se dará desde que o pedido não tenha sido faturado (parcial ou totalmente).**

### **Faturamento Parcial do Pré-Faturamento de Transferência**

Quando um pré-faturamento de transferência for faturado de forma parcial, o sistema irá quitar apenas o item faturado, mantendo o saldo dos demais itens do pré-faturamento. Com isso, o sistema irá incluir um pré-faturamento de venda apenas para o item que teve sua transferência faturada.

#### **Geração de Pré-Faturamento de Venda Utilizando Dois Estoques Diferentes**

Quando o usuário utiliza dois ou mais estoques diferentes da filial que está incluindo o pedido de venda, o sistema irá gerar o número de pré-faturamentos de transferência necessários de acordo com o número de estoques diferentes utilizados. Ex:

- Filial do Pedido: FILIAL 1
- $\triangleright$  Produto A: FILIAL 2
- $\triangleright$  Produto B: FILIAL 3
- $\triangleright$  RESULTADO:
	- o Geração de1 pré-faturamento de transferência com origem a Filial 2

o Geração de1 pré-faturamento de transferência com origem a Filial 3

# Validações e Saídas

Gerado pré-faturamento de transferências entre filiais quando mercadoria vendida é de uma filial utilizando e estoque da outra;

Gerado um pré-faturamento venda quando o pré-faturamento de transferência é faturado..